## <span id="page-0-2"></span>**Plugin Management**

- [Overview](#page-0-0)
- [Add a plugin](#page-0-1)
- [Delete a plugin](#page-3-0)

#### <span id="page-0-0"></span>**Overview**

[top](#page-0-2)

This page is designed to allow you to install and manage a range of plugins within your Yellowfin instance. The types of plugin available through this page include;

- Custom code widgets
- Data transformation
- Source platform drivers
- Advanced functions
- Third Party connectors
- Data type converters
- Data profilers
- Custom formatters

### <span id="page-0-1"></span>Add a plugin

#### [top](#page-0-2)

In order to add a plugin you will first need to create or obtain one - you can find a selection on Yellowfin's Marketplace. Once you have a plugin to install, follow these steps:

1. Access the **Plugin Management** page within the **Admin Console**.

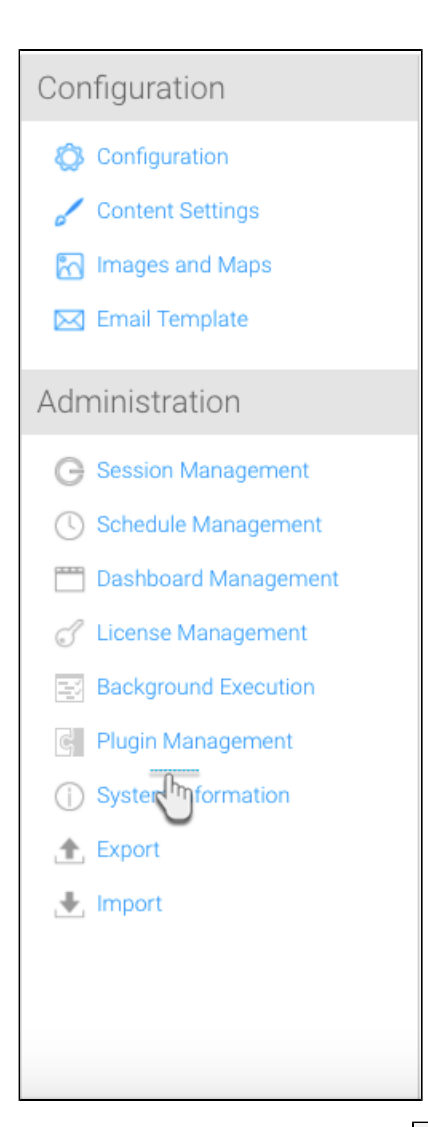

2. From here, click on the **Add** button at the bottom of the existing plugins list.

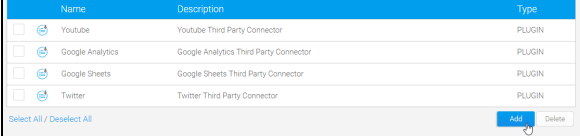

3. On the **New Plugin** lightbox, drag and drop your plugin file. This should either be a .jar or .yfp type.

4. Provide a **Name** and **Description** for the plugin, which will help users understand what its intended purpose is. This will not be the label of the plugin outside of the **Plugin Management** page.

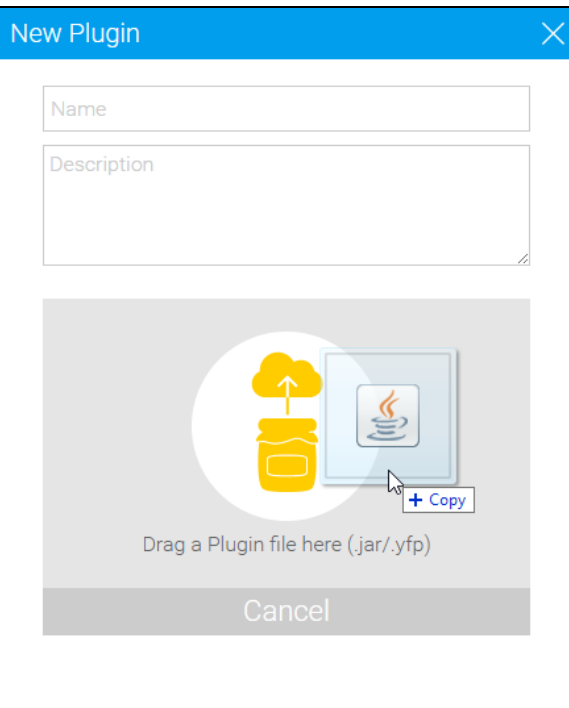

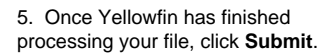

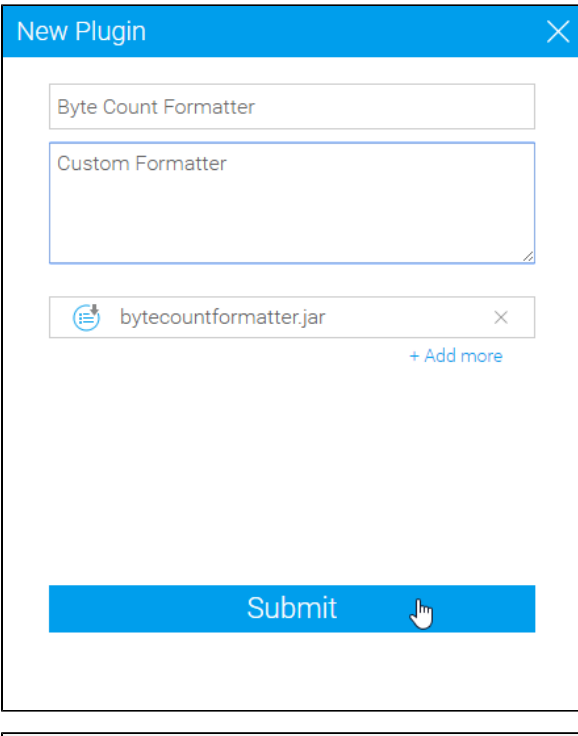

6. You will now see your newest plugin in the list.

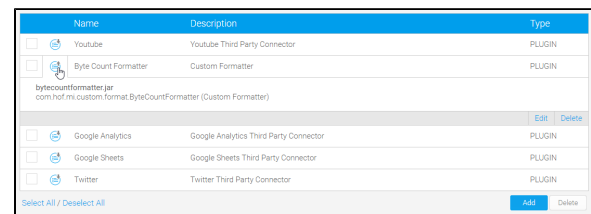

# Edit a plugin

Editing a plugin can mean either adjusting the name and description, or updating the plugin file(s).

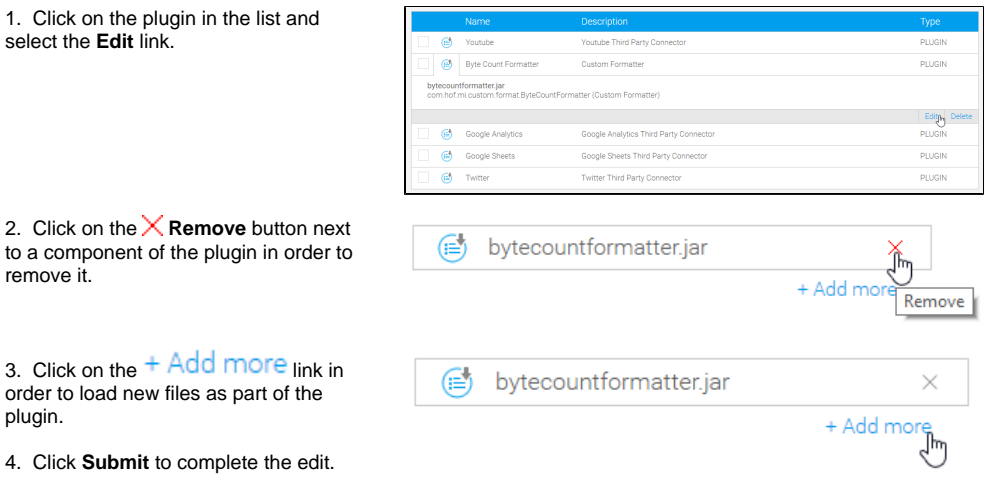

## <span id="page-3-0"></span>Delete a plugin

#### [top](#page-0-2)

OR

In order to delete a plugin, or multiple, follow one of these options:

 $\overline{\mathsf{L}}$ 

1. Click on the name of a single plugin and select the **Delete** link.

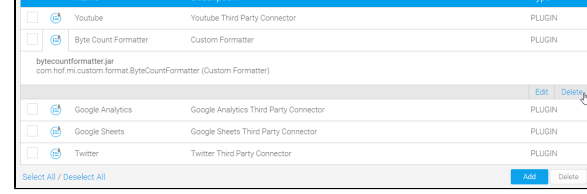

2. Check the box next to one or more plugins to remove and click the **Delete** button.

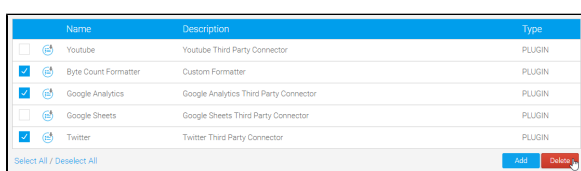

[top](#page-0-2)